# **บทท ี่3**

### **การออกแบบระบบ**

บริษัท พาราวู้ค1993 จำกัด ตั้งขึ้นเมื่อ ปี พ.ศ. 2536 โดยคุณพิน จินใจหาญเป็นกรรมการ ั้ ึ้ ผู้จัดการ ผลิตสินค้าเครื่องใช้ที่แปรรูปมาจากไม้ยางพาราเพื่อส่งออกต่างประเทศ ช่วงแรกๆ มีคนงาน ประมาณ 100 คน ต่อมาบริษัทฯ เริ่มใด้รับความเชื่อถือจากบริษัทต่างประเทศ ทั้งในประเทศแถบยุโรป และประเทศในแถบเอเชียด้วยกันโรงงานและสำนักงานตั้งอยู่เลขที่ 139 หมู่ที่1 บ้านสันหนองบง ต.ปง ั้ ี่ ยางคก อ.ห้างฉัตร จ.ลำปาง บนเนื้อที่กว่า 12ไร่ ด้านหน้าเป็นสำนักงาน ด้านหลังเป็นโรงงาน ์<br>.<br>. ประกอบด้วยแผนกต่างๆและด้านข้างของโรงงานเป็นคลังสินค้าขนาดใหญ่รวมถึงคลังวัตถุดิบและ อุปกรณ์เป็นที่เก็บรวบรวมอุปกรณ์ต่างๆที่ใช้ในการผลิตสินค้าเพื่อบริการและอำนวยความสะดวก ื่ ้รวดเร็วในการทำงาน ปัจจุบันมีพนักงานจำนวนกว่า 250 คน มีการแบ่งโครงสร้างขององค์กร ตาม แผนผังองคกรดังท ี่แสดงในรูป 3.1

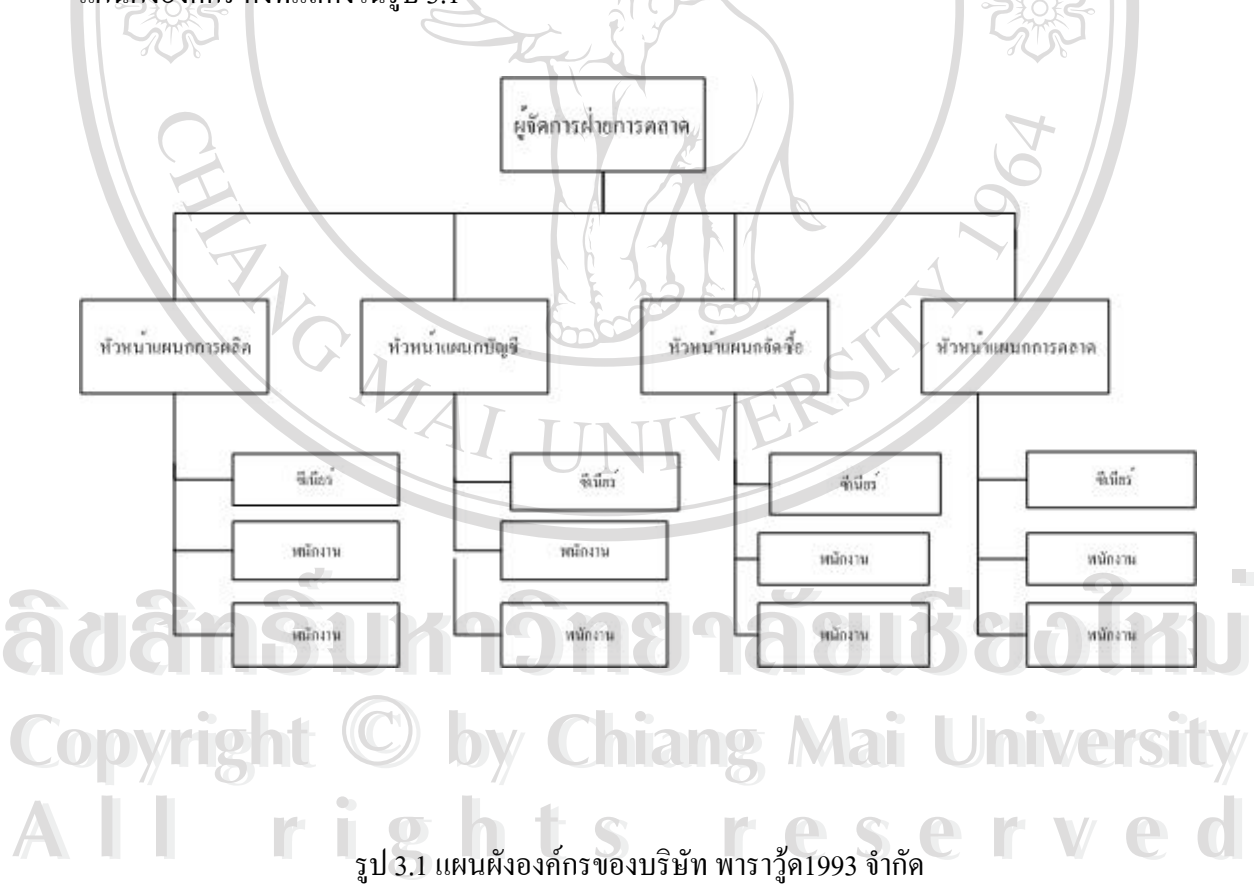

### **3.1 การออกแบบระบบ (System Design)**

การออกแบบระบบ เป็นกระบวนการที่แสดงให้เห็นถึงขั้นตอนการทำงานที่เกิดขึ้ ั้ ี่ ึ้ น ใน ระบบและการเคลื่อนที่ของข้อมูลจากที่หนึ่งไปยังอีกที่หนึ่ง ซึ่งการออกแบบระบบครั้งนี้ ื่ ี่ ี่ ี่ ึ่ ั้ ี้ ผูพัฒนา ระบบใด้เลือกใช้วิธีการออกแบบ โดยใช้แผนผังกระแสข้อมมูล (DFD:Data Flow Diagram) ซึ่งมี ึ่ สัญลักษณดังตาราง 3.1

### ตารางที่ 3.1 สัญลักษณ์ที่ใช้ในแผนผังบริบทและแผนผังกระแสข้อมูล

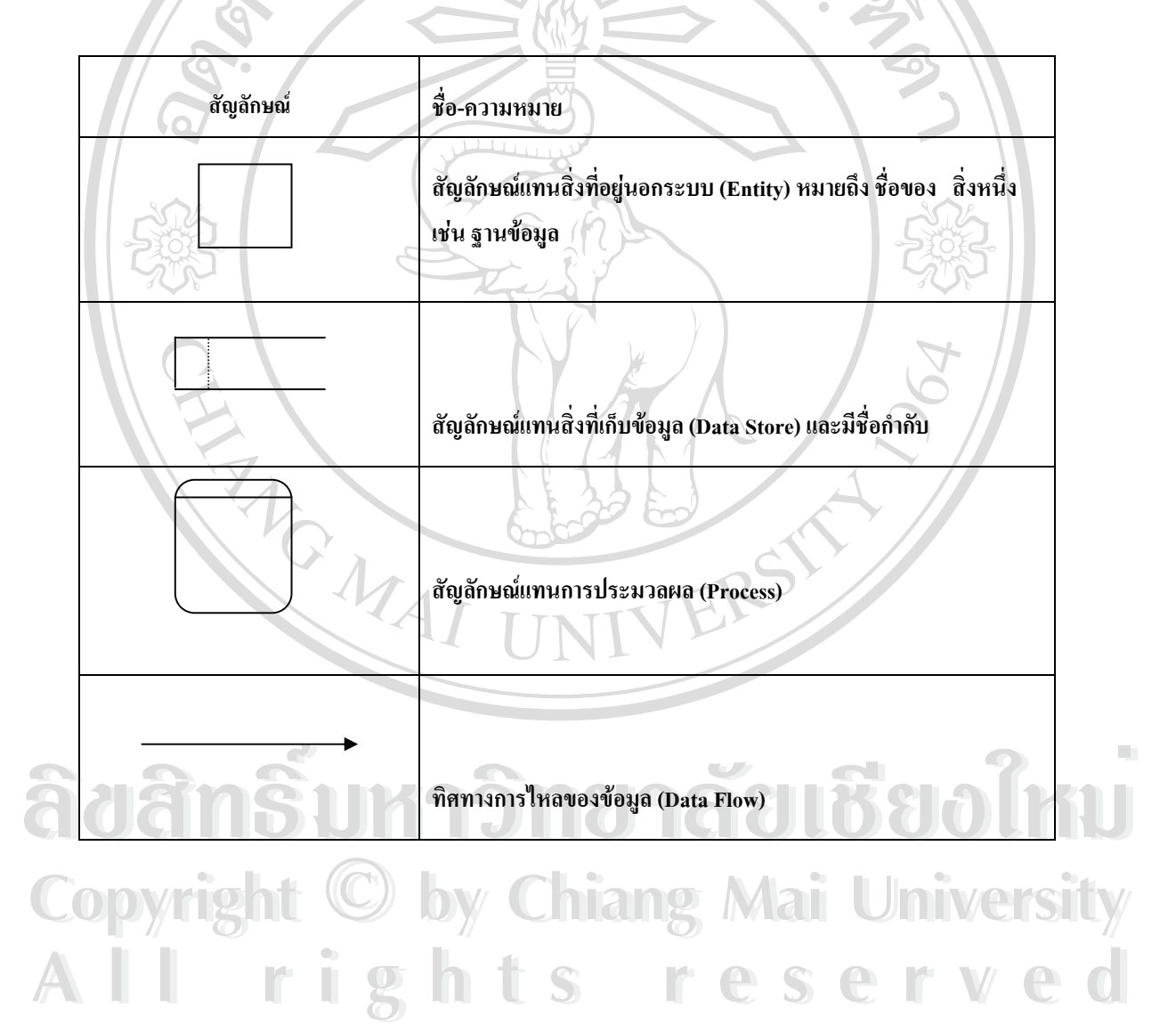

### **การออกแบบระบบ**

ระบบงานที่จะพัฒนาขึ้นใหม่สามารถแก้ไขปัญหาต่างๆ ทำให้ได้สารสนเทศที่ถูกด้องและ ี่ สามารถที่จะพัฒนาระบบเพิ่มเติม ได้ถ้ามีความต้องการสารสนเทศใหม่ และการค้นคว้าอิสระนี้ผู้วิจัย ได้ ี่ ิ่ ี้ นำเครื่องมือในการออกแบบระบบมาใช้ดังนี้ ื่

3.1.1 แผนผังบริบท(Context Diagram)

ในการออกแบบระบบเพื่อใหเห็นภาพรวมของระบบ และเห็นความสัมพันธของระบบ สิ่งแวดล้อมที่เกี่ยวข้องกับระบบรวมทั้งเหตุการณ์ที่เกิดขึ้นแล้วระบบต้องตอบสนองการนำเสนอโดยใช้ ิ่ ั้ ึ้ แผนภาพท เรียกวาแผนผังบริบท ดังแสดงในรูปที่ 3.2 ี่

3.1.2 แผนผังกระแสขอมูล(Data Flows Diagram)

แผนผังกระแสข้อมูลเป็นแผนผังที่ใช้แสดงการใหลของข้อมูลในระบบระหว่าง กระบวนการตางๆ จากแผนผังบริบทในขอ3.2.1 ไดแสดงใหเห็นถึงกระบวนการหลักในระบบ แผนผัง กระแสขอมูลระดับตางๆ จะแสดงใหเห็นถึงการไหลของขอมูลในระบบผานกระบวนการหลักตางๆ ดัง แสดงในรูปที่ 3.3 – 3.7

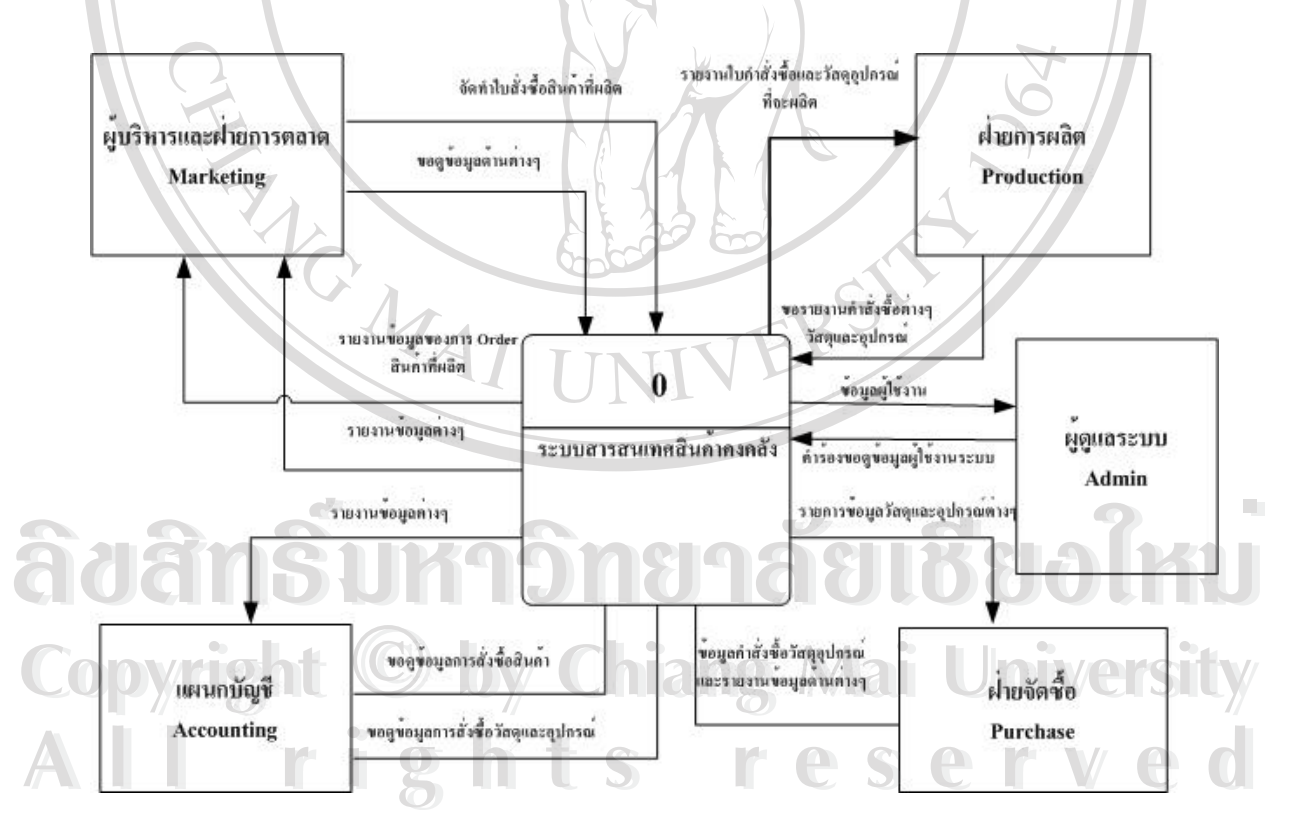

รูป3.2 แผนผังบริบท การพัฒนาระบบสารสนเทศสำหรับผู้บริหารเพื่อการจัดการสินค้าคงคลัง ื่

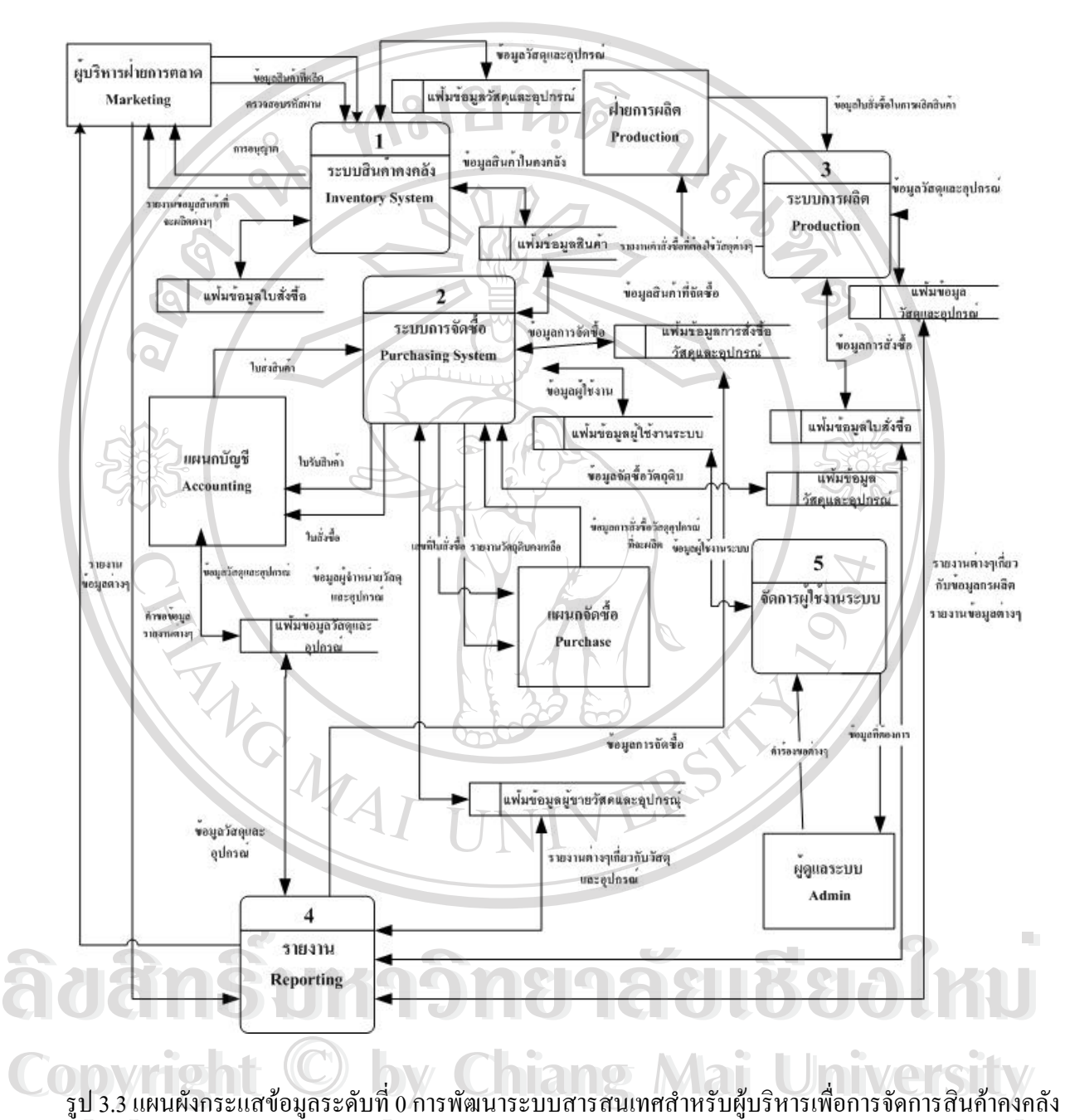

รูป 3.3 แผนผังกระแสข้อมูลระดับที่ 0 การพัฒนาระบบสารสนเทศสำหรับผู้บริหารเพื่อการจัดการสินค้าคงคลัง ี่ ์<br>|<br>| **ALL RESERVED CONSULTER CONSULTANT CONSULTANT CONSULTANT CONSULTANT CONSULTANT CONSULTANT CONSULTANT CONSULTANT CONSULTANT CONSULTANT CONSULTANT CONSULTANT CONSULTANT CONSULTANT CONSULTANT CONSULTANT CONSULTANT CONSULTANT ALL RESIDENTS CONTROLLED IN SUCH A LIGHT STATES OF A LIGHT STATES OF A LIGHT STATES OF A LIGHT STATES OF A LIGHT STATES OF A LIGHT STATES OF A LIGHT STATES OF A LIGHT STATES OF A LIGHT STATES OF A LIGHT STATES OF A LIGHT** 

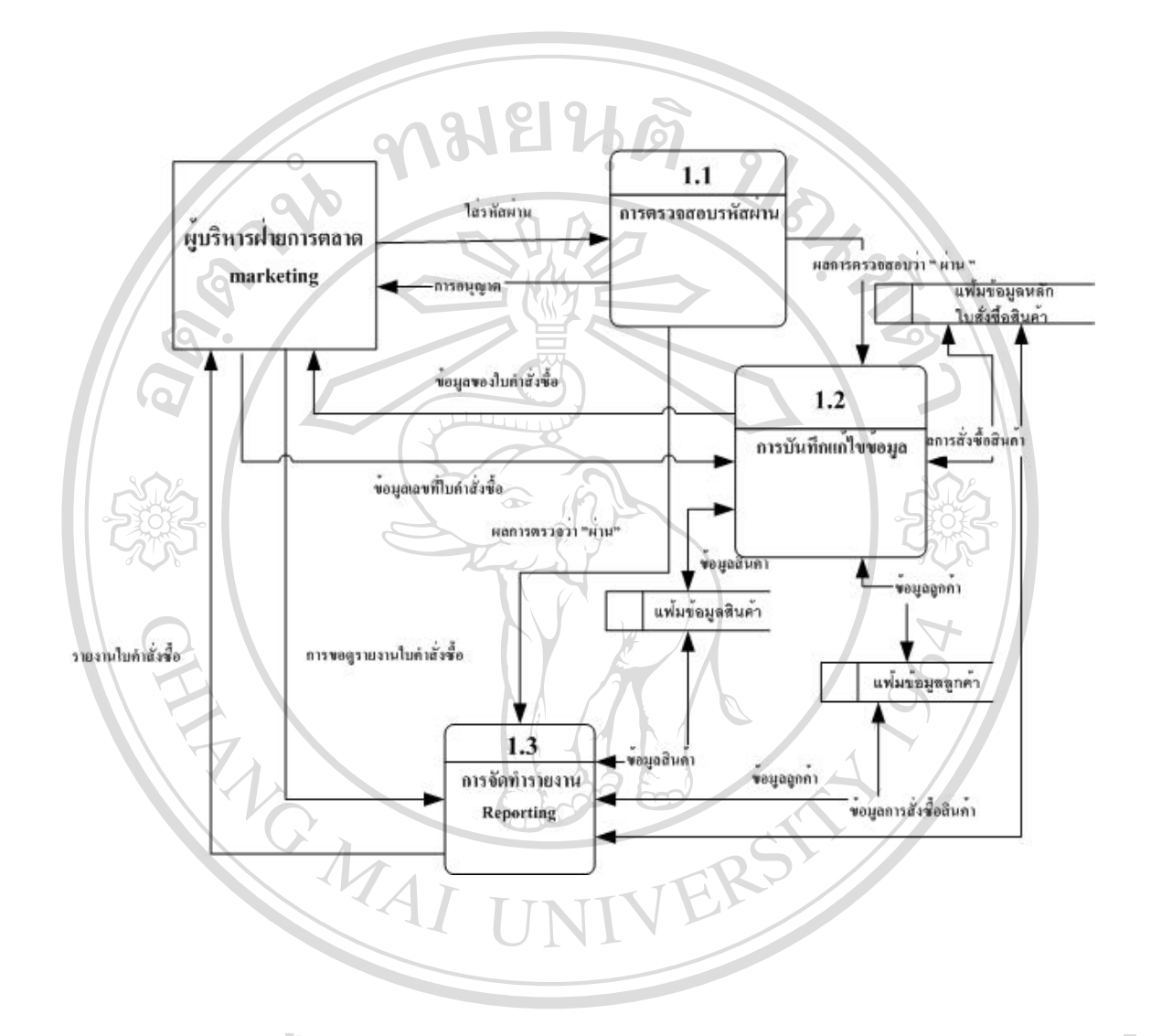

รูป 3.4 แผนผังกระแสข้อมูลระดับที่ 1 กระบวนการที่ <sup>1</sup>**ÅÔ¢ÊÔ·¸ÔìÁËÒÇÔ·ÂÒÅÑÂàªÕ§ãËÁè ÅÔ¢ÊÔ·¸ÔìÁËÒÇÔ·ÂÒÅÑÂàªÕ§ãËÁè Copyright by Chiang Mai University Copyright by Chiang Mai University All rights reserved All rights reserved**

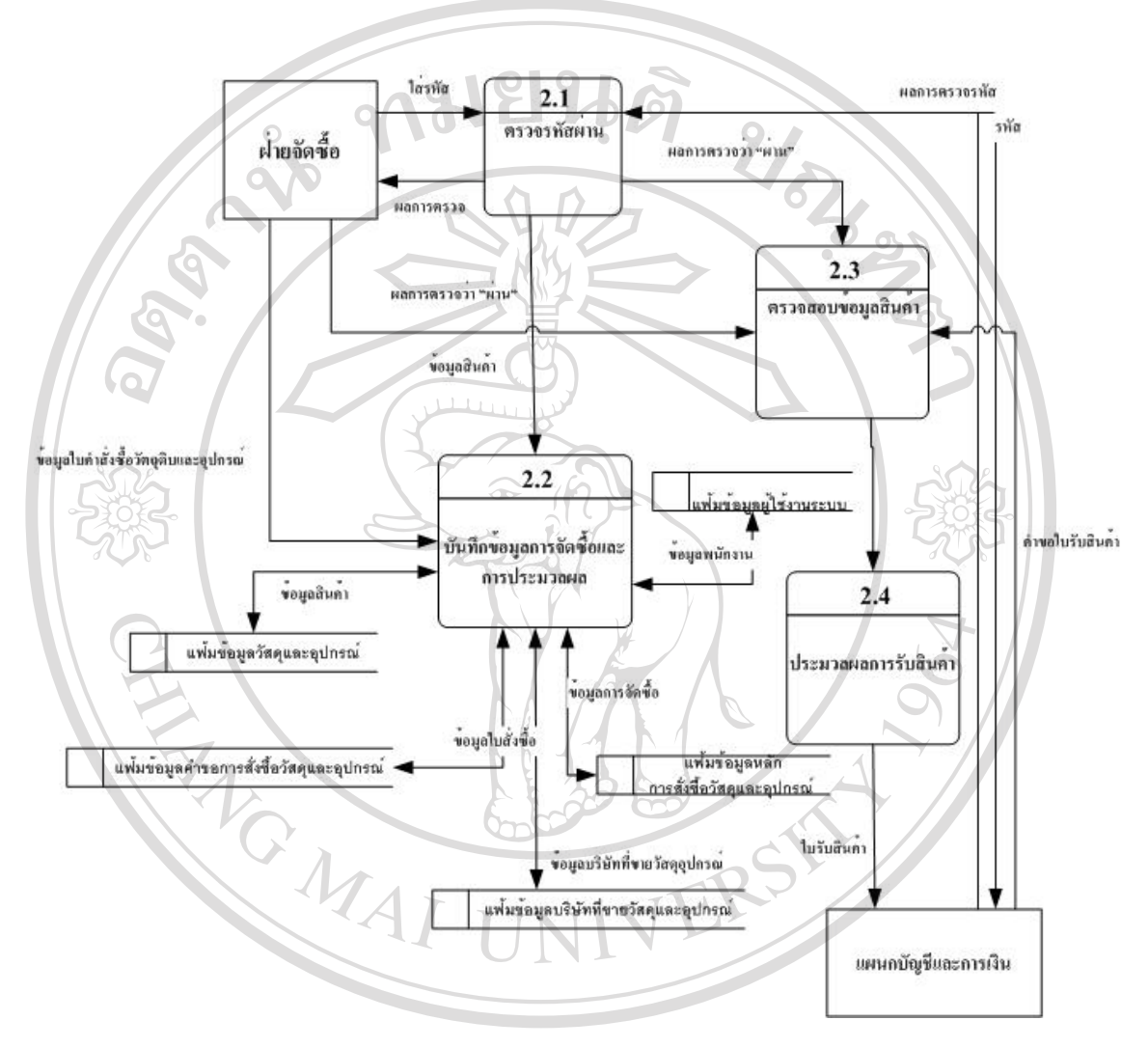

รูป 3.5 แผนผงกระแสข ั อมูลระดับท 1 ของกระบวนการท 2 **Copyright by Chiang Mai University** ี่ ล๊ขสิทธิ์มหาวิทยาลัยเชียงใหม**่ All rights reserved** CODY 18 1 3.5 แผนผังกระแสข้อมูลระดับที่ 1 ของกระบวนการที่ 2 **มาราชาวราชาวราชาว All rights reserved**

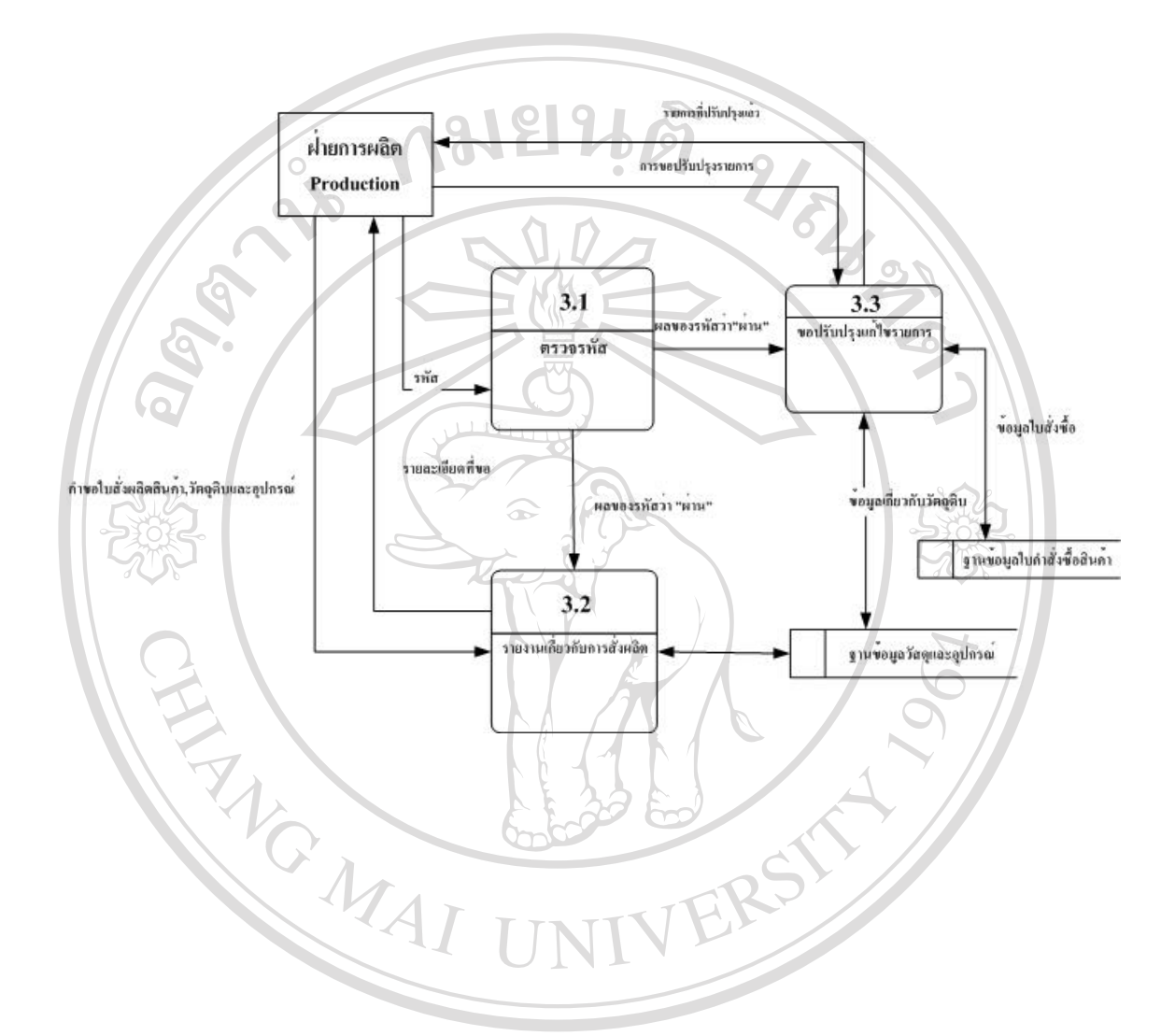

รูป 3.6 แผนผังกระแสข้อมูลระดับที่ 1 ของกระบวนการที่ 3 **Å À Â Ô Â ÎO Â ÎO Â ÎO ÂÎO Copyright © by Chiang Mai University All rights reserved Copyright © by Chiang Mai University All rights reserved**

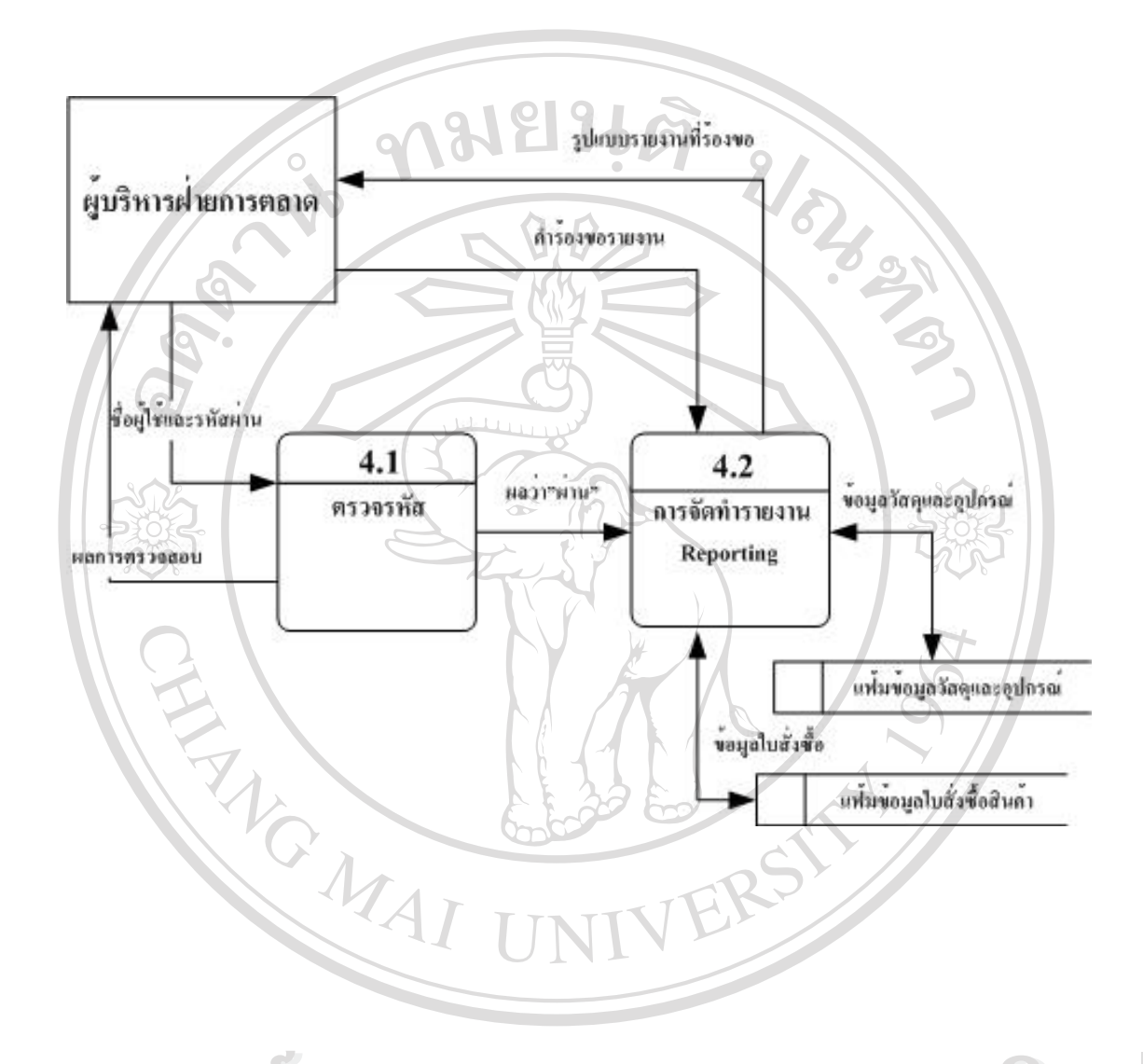

ื้ออี๊อื่ออี๊อั๊ก รั<sup>ญป</sup> 3.7 แผนผังกระแสข้อมูลระดับที่ 1 ของกระบวนการที่ 4<br>
ี้<br>
ี้ ี่ ี่ **Copyright by Chiang Mai University Copyright by Chiang Mai University All rights reserved All rights reserved**

### **3.2การออกแบบฐานขอมูล**

ในการออกแบบโปรแกรมระบบสารสนเทศสำหรับผู้บริหาร เพื่อจัดการสินค้าคงคลังได้ ื่ ออกแบบให้มีตารางสำหรับเก็บข้อมูลของระบบนี้ โดยใช้ฐานข้อมูลของ MySQL(มายเอสคิวแอล) ชื่อว่า Parawood ในฐานข้อมูล โดยแบ่งออกเป็น 21 ตาราง มีชื่อและลักษณะของข้อมูลที่จัดเก็บ ดัง ื่ แสดง ในตารางที่ 3.2 และ รายละเอียดแต่ละตาราง ดังแสดงใน ตารางที่ 3.2 – 3.23 ี่

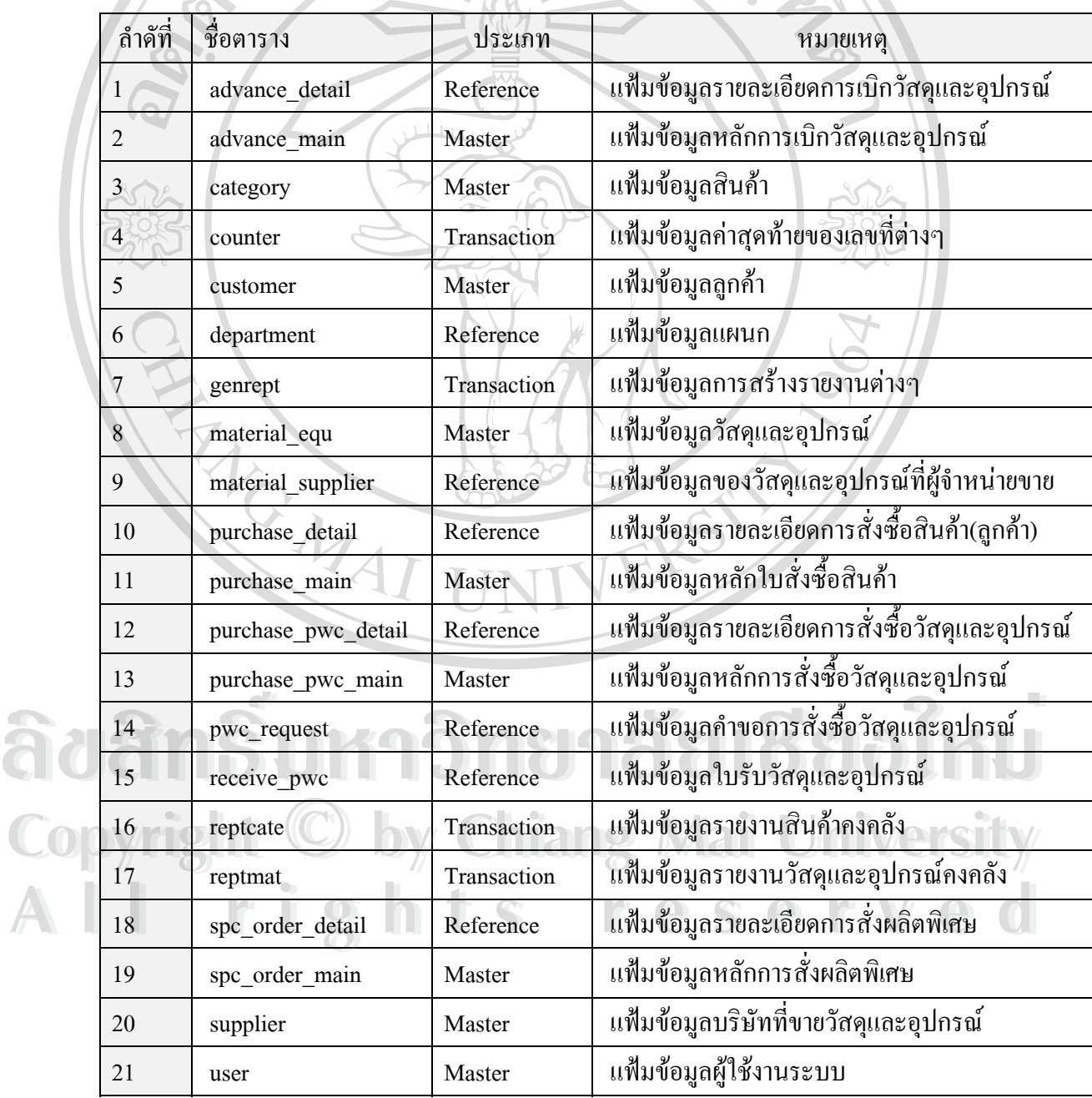

ตาราง 3.2 แสดงรายชื่อตารางฐานข้อมูลและรายละเอียดการจัดเก็บข้อมูล ื่

 $\sigma_{\alpha}$ 

ซึ่งแต่ละตารางมีการแสดงชื่อตาราง คำอธิบาย คีย์หลัก ชื่อฟิลด์ ประเภท ขนาดความกว้างของฟิลด์ ึ่ ื่ ความหมายและขอมูลตัวอยางดังตอไปนี้

#### 3.3 **ช อตาราง** : ADVANCE\_DETIAL **ื่**

**คําอธิบายตาราง** : เก็บขอมูลรายละเอียดการเบิกวัสดุและอุปกรณ

**คียหลัก** : advance\_no

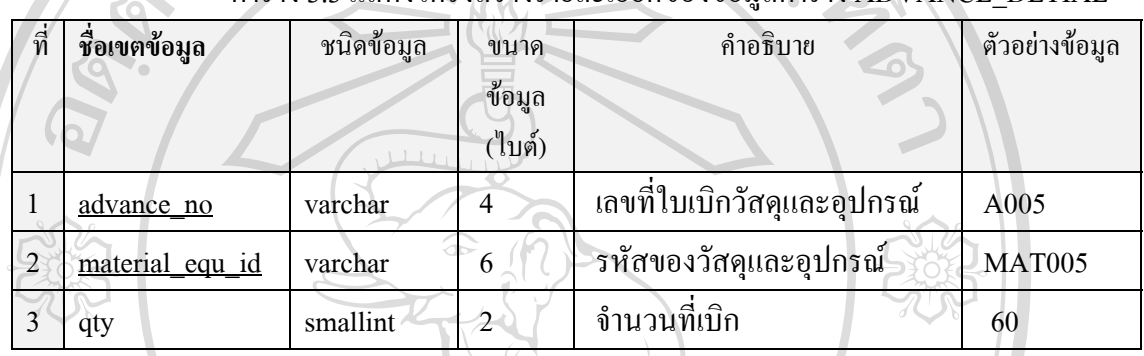

### ตาราง 3.3 แสดงโครงสรางรายละเอียดของขอมูลตาราง ADVANCE\_DETIAL

#### 3.4 **ช อตาราง** : ADVANCE\_MAIN **ื่**

**คําอธิบายตาราง** : เก็บขอมูลหลักการเบิกวัสดุและอุปกรณ

**คียหลัก** : advance\_no

ตาราง 3.4 แสดงโครงสรางรายละเอียดของขอมูลตาราง ADVANCE\_MAIN

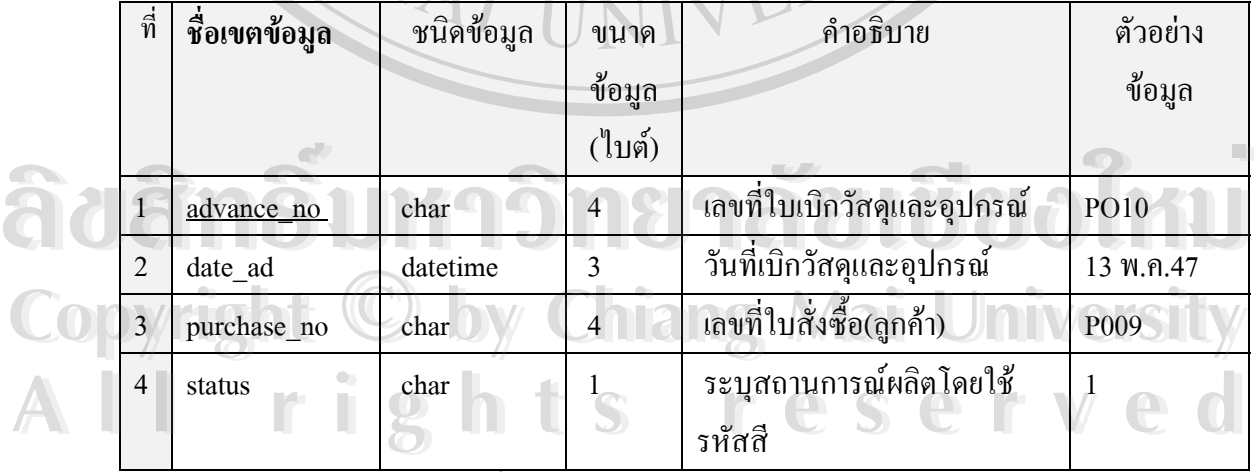

หมายเหตุ status มีการเก็บดังน

- 1 แทน สีแดงอยูในระหวางการเตรียมขอมูล
- 2 แทน สีน้ำเงินอยู่ในระหว่างการเตรียมจัดส่งสินค้า
	- 3 แทน สีเขียวรายการสมบูรณ์

#### 3.5**ช อตาราง** :CATEGORY **ื่**

**คําอธิบายตาราง** : เก็บขอมูลสินคา

**คียหลัก** : cate\_id

# ตาราง 3.5 แสดงโครงสรางรายละเอียดของขอมูลตาราง CATEGORY

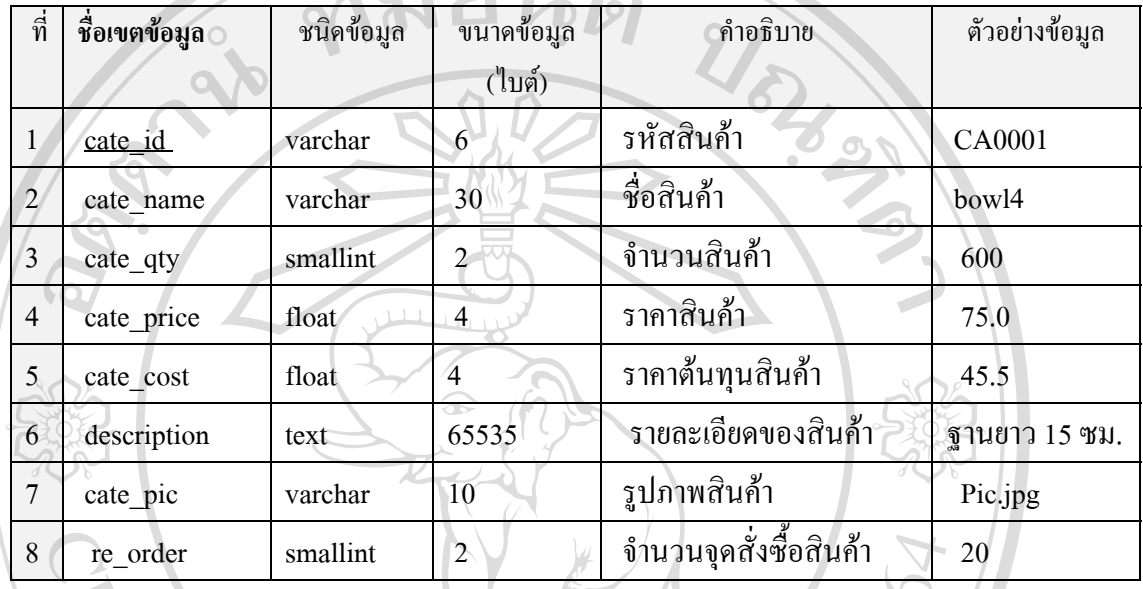

#### 3.6 **ช อตาราง** : COUNTER **ื่**

**คําอธิบายตาราง** : เก็บขอมูลคาสุดทายของเลขที่ตางๆ

**คียหลัก** : fname

### ตาราง 3.6 แสดงโครงสรางรายละเอียดของขอมูลตาราง COUNTER

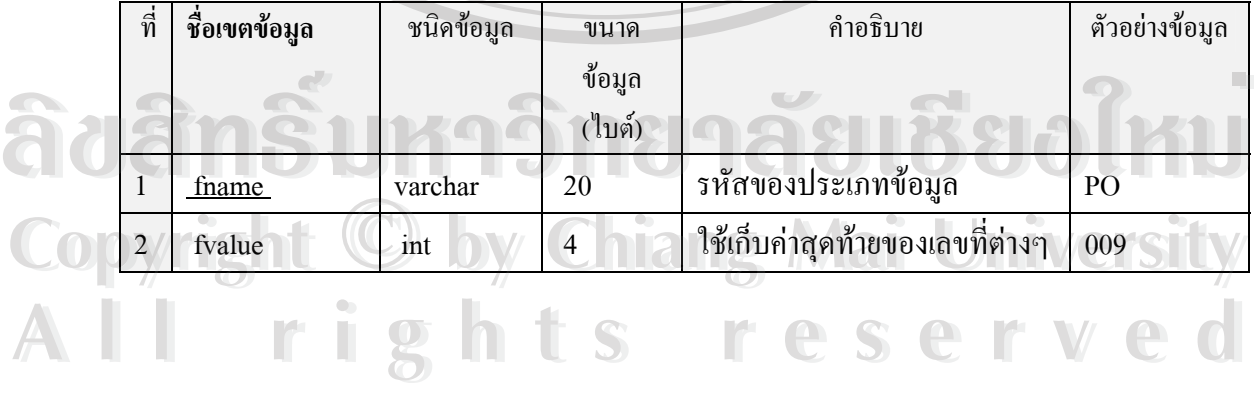

#### 3.7 **ช อตาราง** : CUSTOMER **ื่**

**คําอธิบายตาราง** : เก็บขอมูลลูกคา

**คียหลัก** : cust\_id

# ตาราง 3.7 แสดงโครงสรางรายละเอียดของขอมูลตาราง CUSTOMER

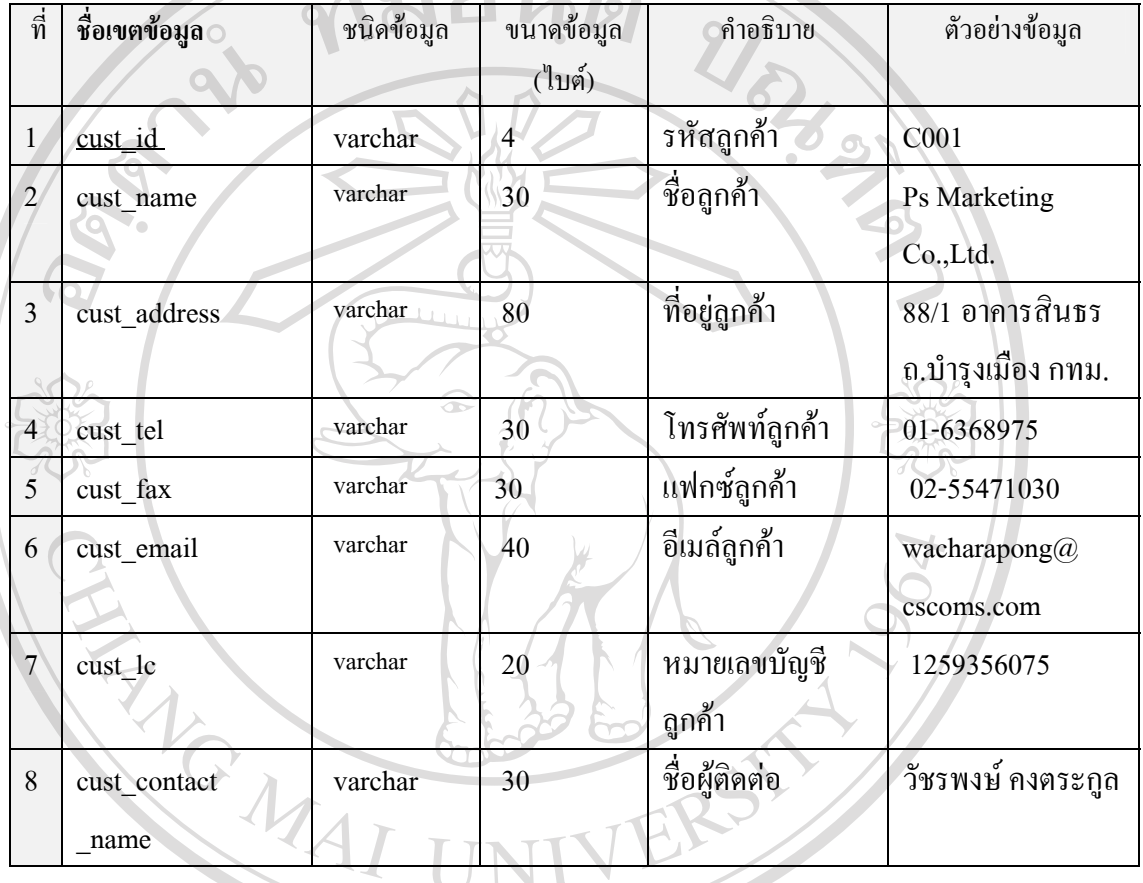

#### 3.8 **ช อตาราง** : DEPARTMENT **ื่**

**คําอธิบายตาราง** : เก็บขอมูลแผนก  $\bullet$  3.8 ชื่อตาราง : DEPARTMENT<br>คำอธิบายตาราง : เก็บข้อมูลแผนก<br>คีย์หลัก : deptID

 **คียหลัก** : deptID

# ตาราง 3.8 แสดงโครงสรางรายละเอียดของขอมูลตาราง DEPARTMENT **Copyright by Chiang Mai University Copyright by Chiang Mai University**

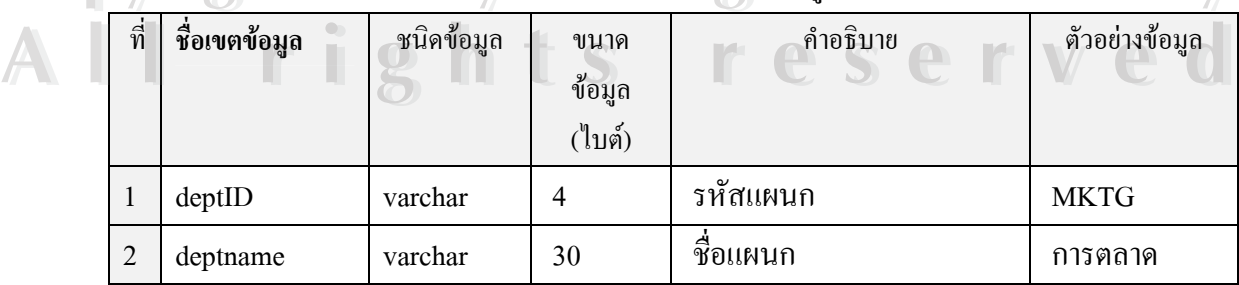

#### 3.9 **ช อตาราง** : GENREPT **ื่**

**คําอธิบายตาราง** : เก็บขอมูลการสรางรายงานตางๆ

 **คียหลัก** : gen\_no

# ตาราง 3.9 แสดงโครงสรางรายละเอียดของขอมูลตาราง GENREPT

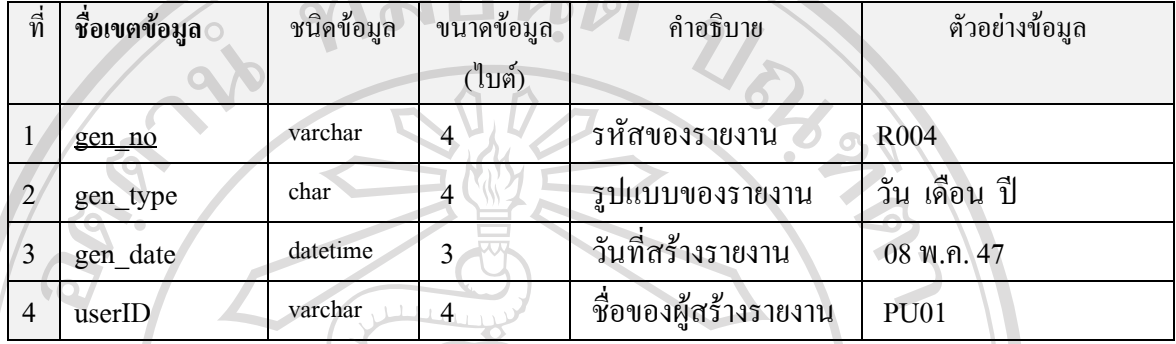

#### 3.10 **ช อตาราง** : MATERIAL\_EQU **ื่**

**คําอธิบายตาราง** : เก็บขอมูลวัสดุและอุปกรณ

**คียหลัก** : material\_equ\_id

ตาราง 3.10 แสดงโครงสรางรายละเอียดของขอมูลตาราง MATERIAL\_EQU

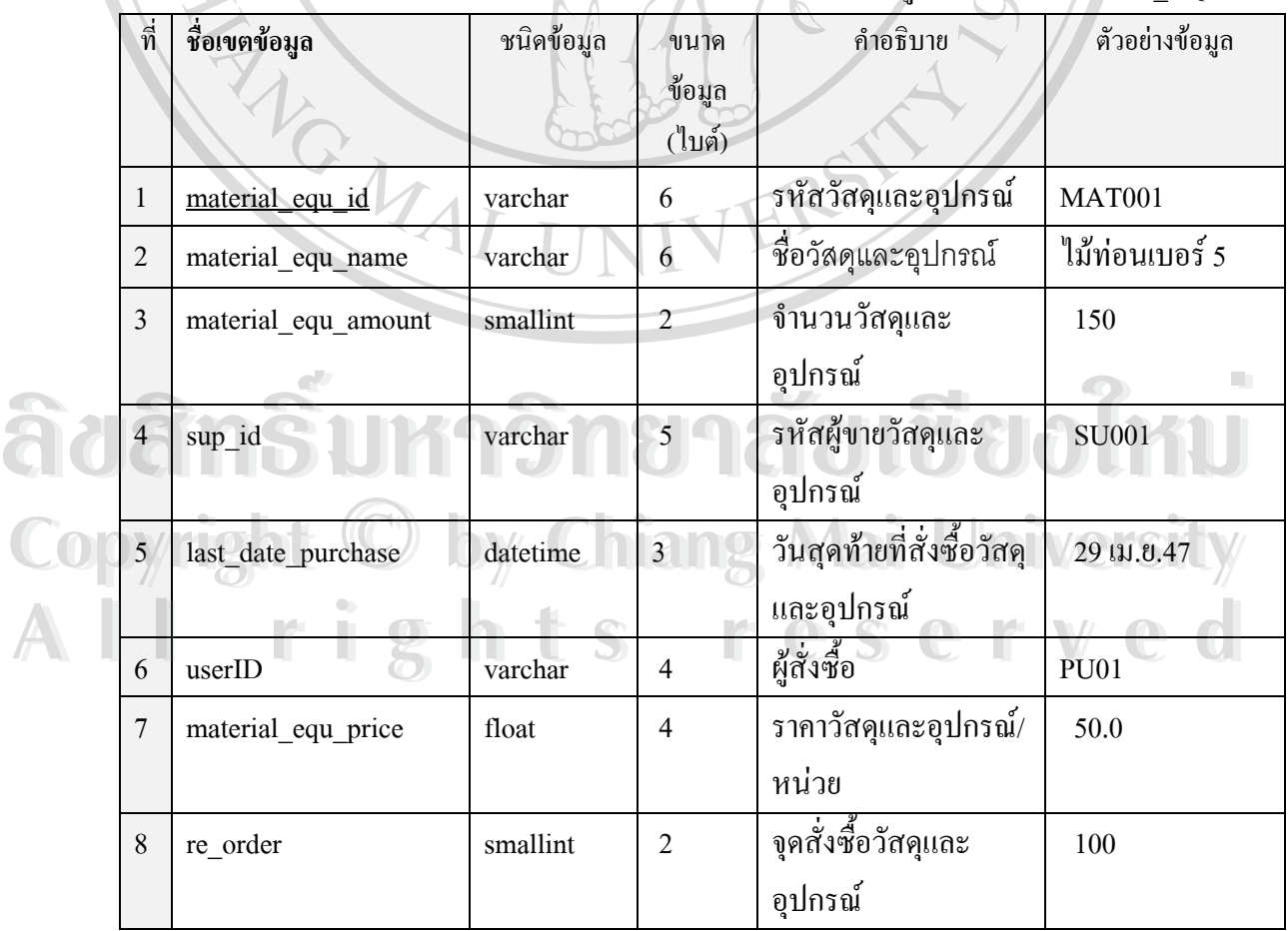

#### 3.11 **ช อตาราง** : MATERIAL\_SUPPLIER **ื่**

**คําอธิบายตาราง** : เก็บขอมูลของวัสดุและอุปกรณที่ผูจําหนายขายให

 **คียหลัก** : mat\_sup\_no

ตาราง 3.121แสดงโครงสรางรายละเอียดของขอมูลตาราง MATERIAL\_SUPPLIER

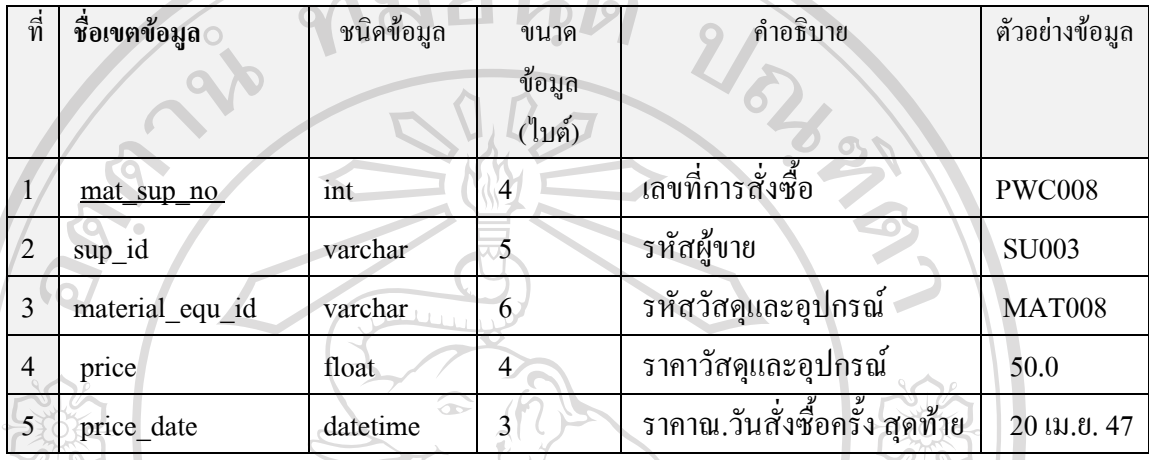

#### 3.12 **ช อตาราง** : PURCHASE\_DETIAL **ื่**

์ **คำอธิบายตาราง** : เก็บข้อมูลรายละเอียดการสั่งซื้อสินค้า(ลูกค้า) ั่ ื้

 **คียหลัก** : purchase\_no

ตาราง 3.12 แสดงโครงสรางรายละเอียดของขอมูลตาราง PURCHASE\_DETIAL

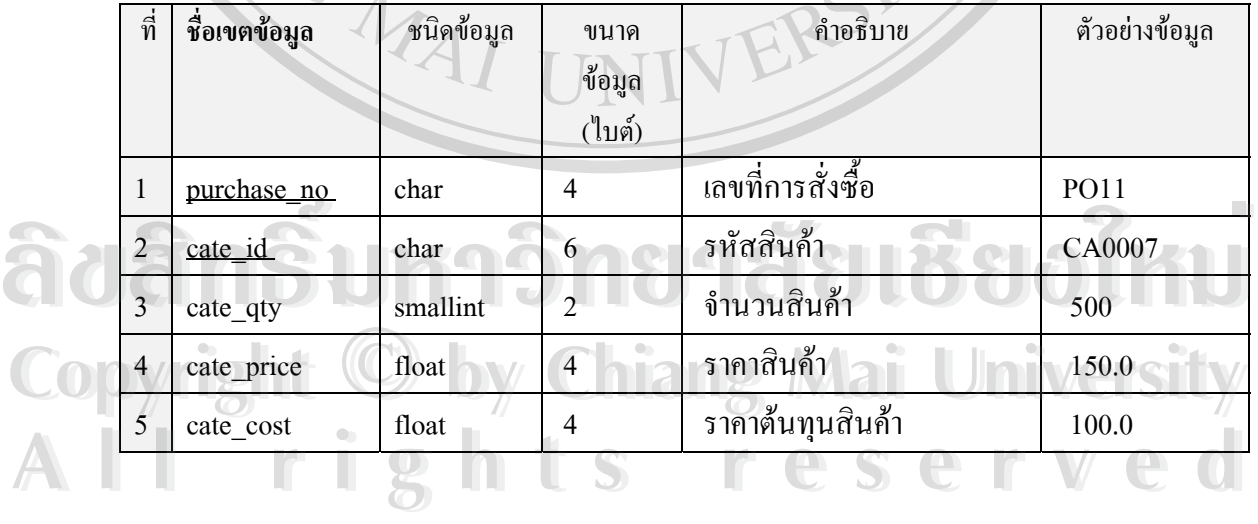

#### 3.13 **ช อตาราง** : PURCHASE\_MAIN **ื่**

#### **คําอธิบายตาราง** : เก็บขอมูลหลักใบสั่ งซ อสินคา ื้

 **คียหลัก** : purchase\_no

# ตาราง 3.13 แสดงโครงสรางรายละเอียดของขอมูลตาราง PURCHASE\_MAIN

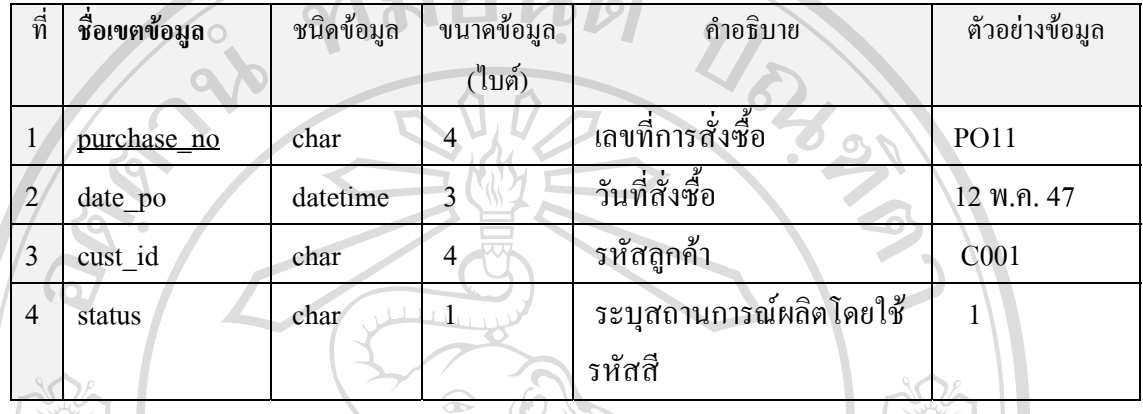

#### 3.14 **ช อตาราง** : PURCHASE\_PWC\_DETIAL **ื่**

 **คําอธิบายตาราง** : เก็บขอมูลรายละเอียดการส งซ อวัสดุและอุปกรณ ั่ ื้

 **คียหลัก** : purchase\_pwc\_id

# ตาราง 3.14 แสดงโครงสรางรายละเอียดของขอมูลตาราง PURCHASE\_PWC\_DETIAL

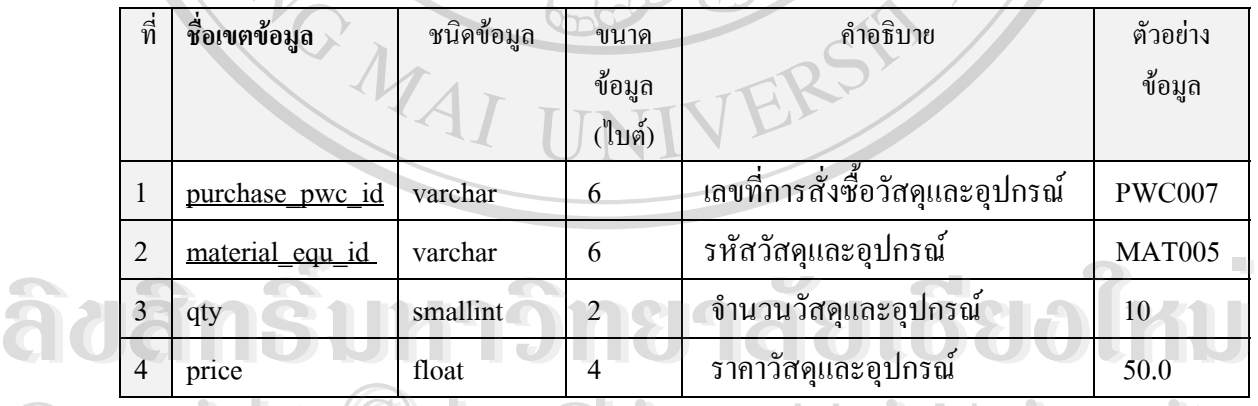

**Copyright by Chiang Mai University Copyright by Chiang Mai University All rights reserved All rights reserved**

#### 3.15 **ช อตาราง** : PURCHASE\_PWC\_MAIN **ื่**

 **คําอธิบายตาราง** : เก็บขอมูลหลักการส งซ อวัสดุและอุปกรณ ั่ ื้

 **คียหลัก** : purchase\_pwc\_id

ตาราง 3.15 แสดงโครงสรางรายละเอียดของขอมลตาราง ู PURCHASE\_PWC\_MAIN

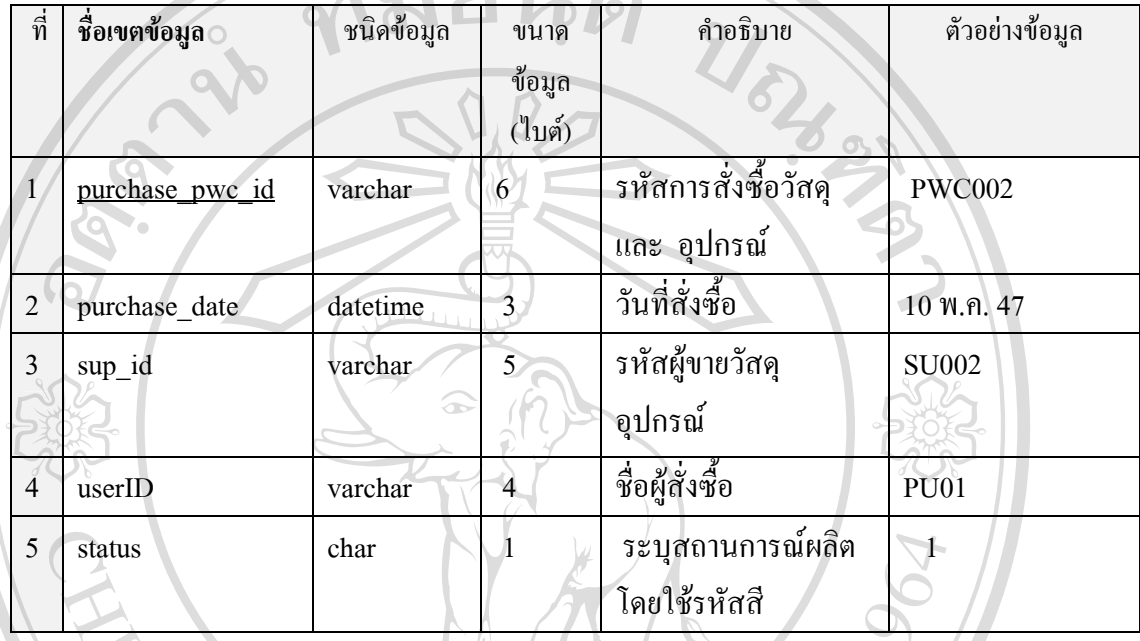

3.16 **ช อตาราง** : PWC\_REQUEST **ื่**

> **คําอธิบายตาราง** : เก็บขอมูลคําขอการส งซ อวัสดุและอุปกรณ ั่ ื้

 **คียหลัก** : request\_no

ตาราง 3.16 แสดงโครงสรางรายละเอียดของขอมูลตาราง PWC\_REQUEST

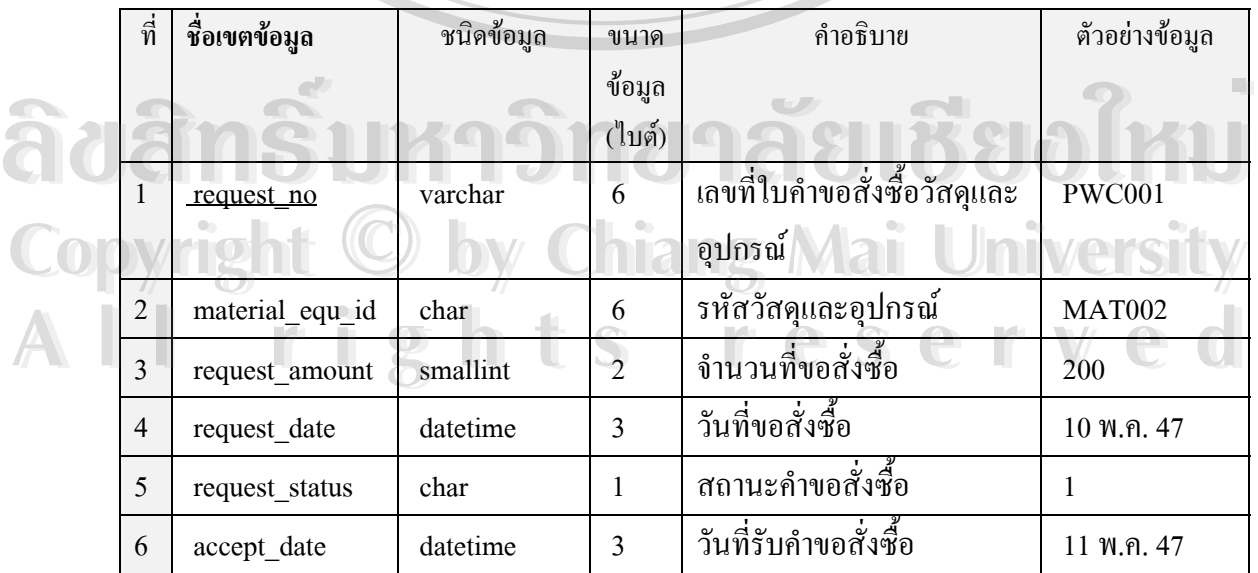

หมายเหตุ สถานะคำขอสั่งซื้อ 0 คือ ยังไม่มีการตอบรับคำขอสั่งซื้อและ 1 คือ ตอบรับคำสั่งซื้อแล้ว ั่ ั่ ื้ ั่ ์<br>;<br>;

#### 3.17 **ช อตาราง** : RECEIVE\_PWC **ื่**

 **คําอธิบายตาราง** : เก็บขอมูลใบรับวัสดุอุปกรณ

 **คียหลัก** : receive\_id

# ตาราง 3.17 แสดงโครงสรางรายละเอียดของขอมูลตาราง RECEIVE\_PWC

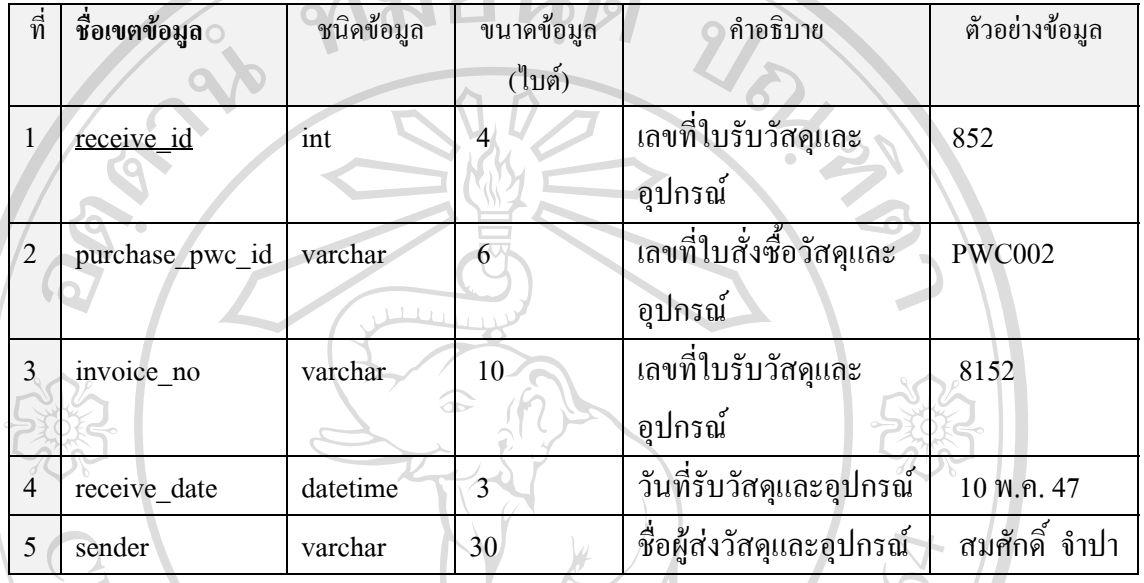

#### 3.18 **ช อตาราง** :REPTCATE **ื่**

 **คําอธิบายตาราง** : เก็บขอมูลรายงานสินคาคงคลัง

 **คียหลัก** : gen\_no

ตาราง 3.18 แสดงโครงสรางรายละเอียดของขอมูลตาราง REPTCATE

| ที             | ชื่อเขตข้อมูล | ชนิดข้อมูล | ขนาดข้อมูล     | คำอธิบาย         | ตัวอย่างข้อมูล |
|----------------|---------------|------------|----------------|------------------|----------------|
|                |               |            | (ไบต์)         | $-$              |                |
|                | gen no        | varchar    | $\overline{4}$ | ออกรายงานสินค้า  | 001            |
| 2              | cate id       | varchar    | n              | รหัสสินค้า       | <b>CA001</b>   |
| $\mathbf{3}$   | R month       | smallint   |                | รายงานประจำเดือน | 200            |
| $\overline{4}$ | R year        | smallint   |                | รายงานประจำปี    | 300            |
|                | qty           | mediumint  |                | จำนวน            | 200            |

#### 3.19 **ช อตาราง** : REPTMAT **ื่**

 **คําอธิบายตาราง** : เก็บขอมูลรายงานวัสดุและอุปกรณคงคลัง

 **คียหลัก** : gen\_no

ตาราง 3.19 แสดงโครงสรางรายละเอียดของขอมูลตาราง REPTMAT

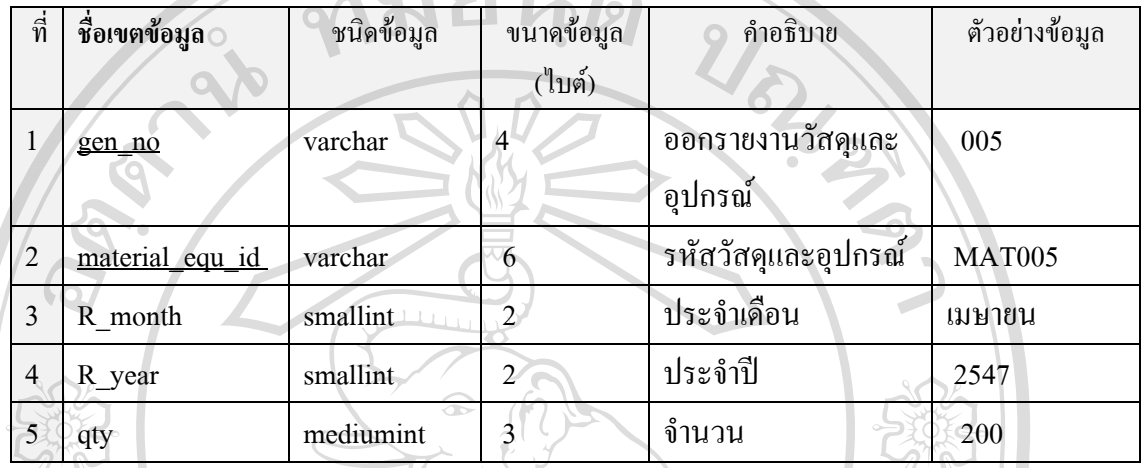

3.20 **ช อตาราง** : SPC\_ORDER\_DETIAL **ื่**

> **คําอธิบายตาราง** : เก็บขอมูลรายละเอียดการส งผลิตพิเศษ ั่

 **คียหลัก** : spc\_order\_no

ตาราง 3.20 แสดงโครงสรางรายละเอียดของขอม ูลตาราง SPC\_ORDER\_DETIAL

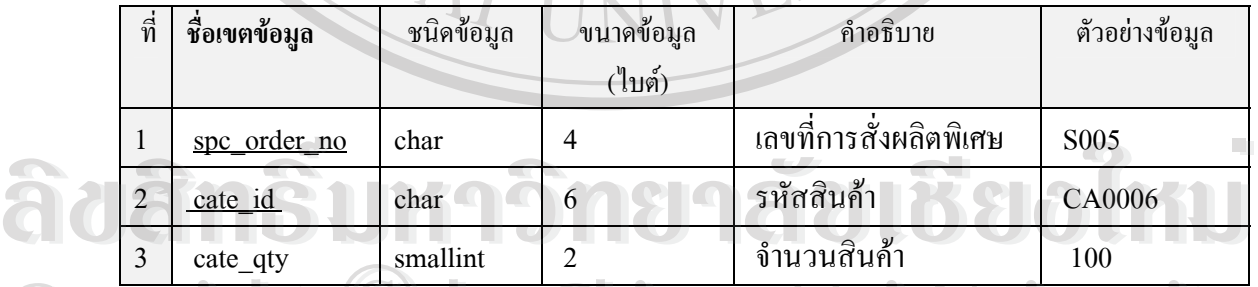

**Copyright Chiang Mai University All rights reserved Copyright COpyright Chiang Mai University All rights reserved**

3.21 **ช อตาราง** : SPC\_ORDER\_MAIN **ื่**

> **คําอธิบายตาราง** : เก็บขอมูลหลักการส งผลิตพิเศษ ั่

 **คียหลัก** : spc\_order\_no

# ตาราง 3.21 แสดงโครงสรางรายละเอียดของขอมูลตาราง SPC\_ORDER\_MAIN

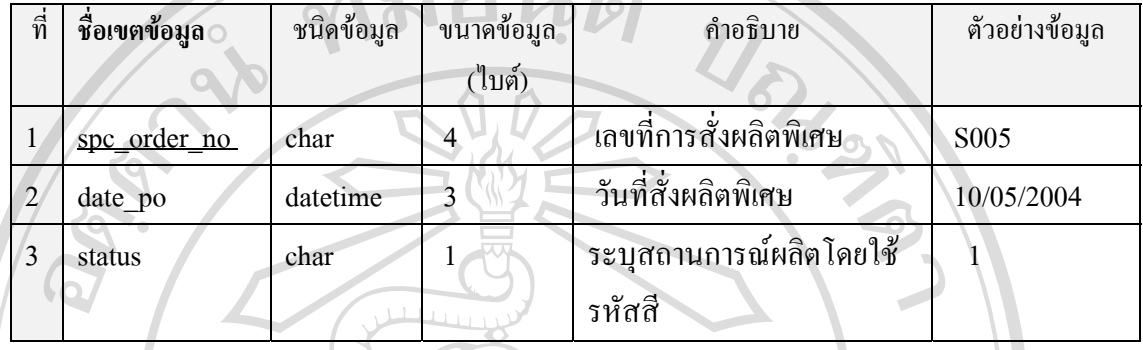

3.22 **ช อตาราง** : SUPPLIER **ื่**

> **คําอธิบายตาราง** : เก็บขอมูลบริษัทท ขายวัตถุดิบและอุปกรณ ี่

 **คียหลัก** : sup\_id

# ตาราง 3.22 แสดงโครงสรางรายละเอียดของขอมูลตาราง SUPPLIER

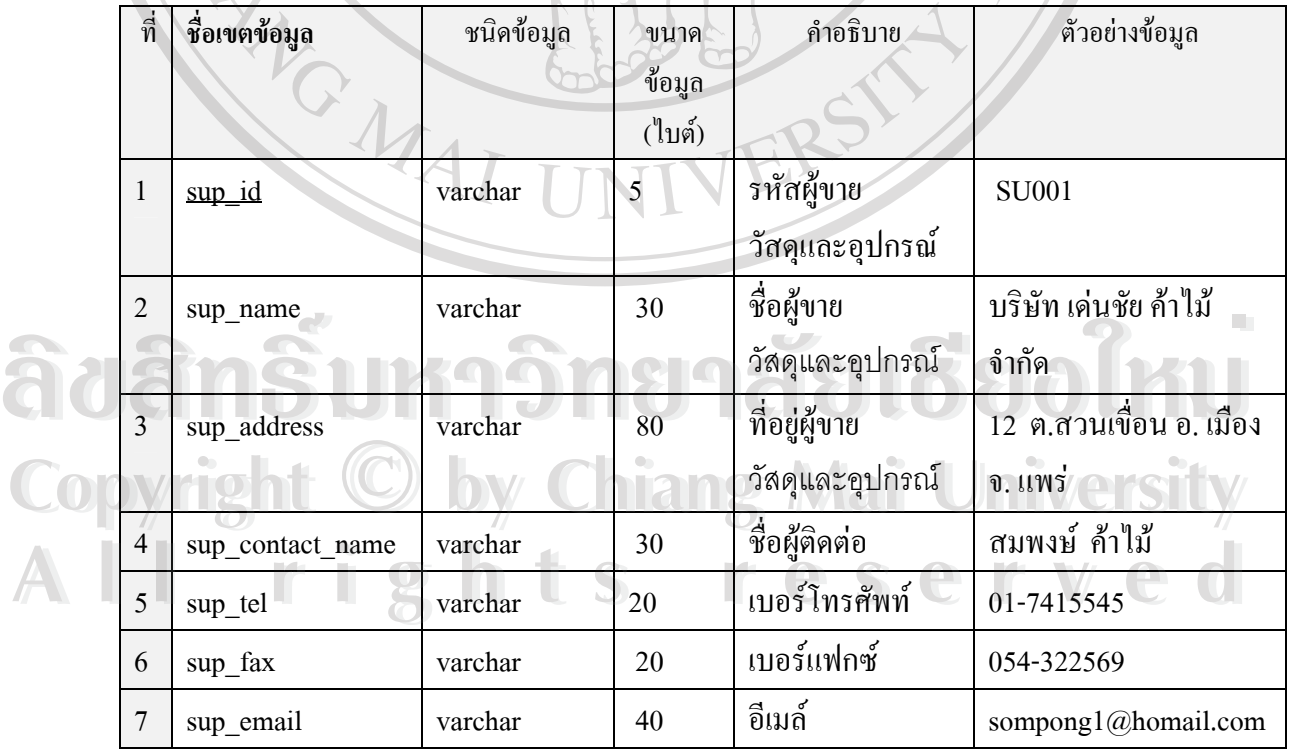

3.23 **ช อตาราง** : USER **ื่**

 **คําอธิบายตาราง** : เก็บขอมูลผูใชระบบ

 **คียหลัก** : UserID

### ตาราง 3.23 แสดงโครงสรางรายละเอียดของขอมูลตาราง USER

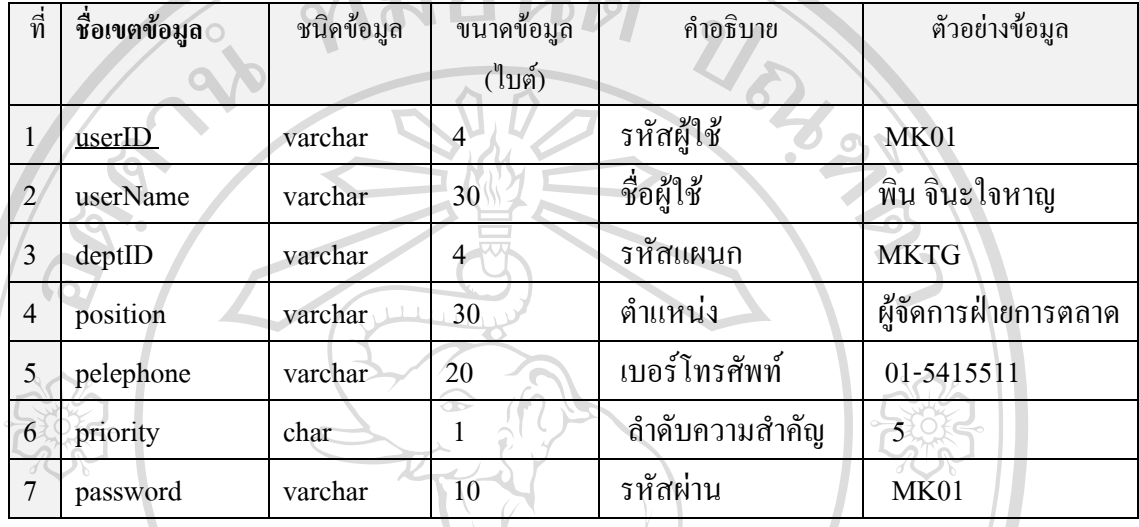

ในการออกแบบรหัสสินค้าหรือชื่อของสินค้านั้นทางบริษัทได้ถือตามรหัสของลูกค้าที่ได้ตั้งขึ้น เช่น ื่ ั้  $\rm CA$ 0003,  $\rm CA$ 0005 โดยได้ตั้งมาจากตัวอักษรสองตัวแรกของ  $\rm CATEGORY$  และชื่อของสินค้าที่ใช้ ื่ เรียกเช่น bowl4, Tbowl เป็นการตั้งตามชื่อที่ลูกค้าได้สั่งให้ผลิตเพื่อให้สอดคล้องกับข้อมูลขอลูกค้า ั้ ื่ ในการจัดเก็บสินค้า

....<br>ในส่วนของรหัสของวัสดุและอุปกรณ์เช่น MAT001, MAT002 ก็มาจากตัวอักษร สามตัวแรกของคำว่า MATERIAL เพื่อให้ง่ายในการแยกประเภทของวัสดุอุปกรณ์และสามารถสื่อ ให้ได้ความหมายว่าคืออะไร ต่อมาการตั้งรหัสของแผนกต่างเช่น MKTG ย่อมาจาก แผนกการตลาด ั้ ACCT ย่อมาจากแผนกบัญชีและการเงิน PROD ย่อมาจากแผนกการผลิต PURC ย่อมาจากแผนก ้าที่ ได้ความหมายว่าคืออะ ไร ต่อมาการตั้งรหัสของแผนกต่างเช่น MKTG ย่อมาจาก แผนกการตลาด<br>ACCT ย่อมาจากแผนกบัญชีและการเงิน PROD ย่อมาจากแผนกการผลิต PURC ย่อมาจากแผนก<br>จัดซื้อ และ MISD ย่อมาจากแผนกสารสนเทศ ในส่วนของของการจัดเก ั้ รูปของ ชื่อภาพ.JPG (แนะนำเป็นนามสกุลJPG) และเก็บอยู่ในFolder ที่มีชื่อว่า Picture ื่ ี่ ื่ ในการระบุสถานการณผลิตโดยใชรหัสสีแทน Status (สถานการณผลิต) มีการเก็บดังน **All rights reserved All rights reservedCopyright by Chiang Mai University Copyright by Chiang Mai University**

1 แทน สีแดงอยูในระหวางการเตรียมขอมูล

- 2 แทน สีน้ำเงินอยู่ในระหว่างการเตรียมจัดส่งสินค้า
	- 3 แทน สีเขียวรายการสมบูรณ์

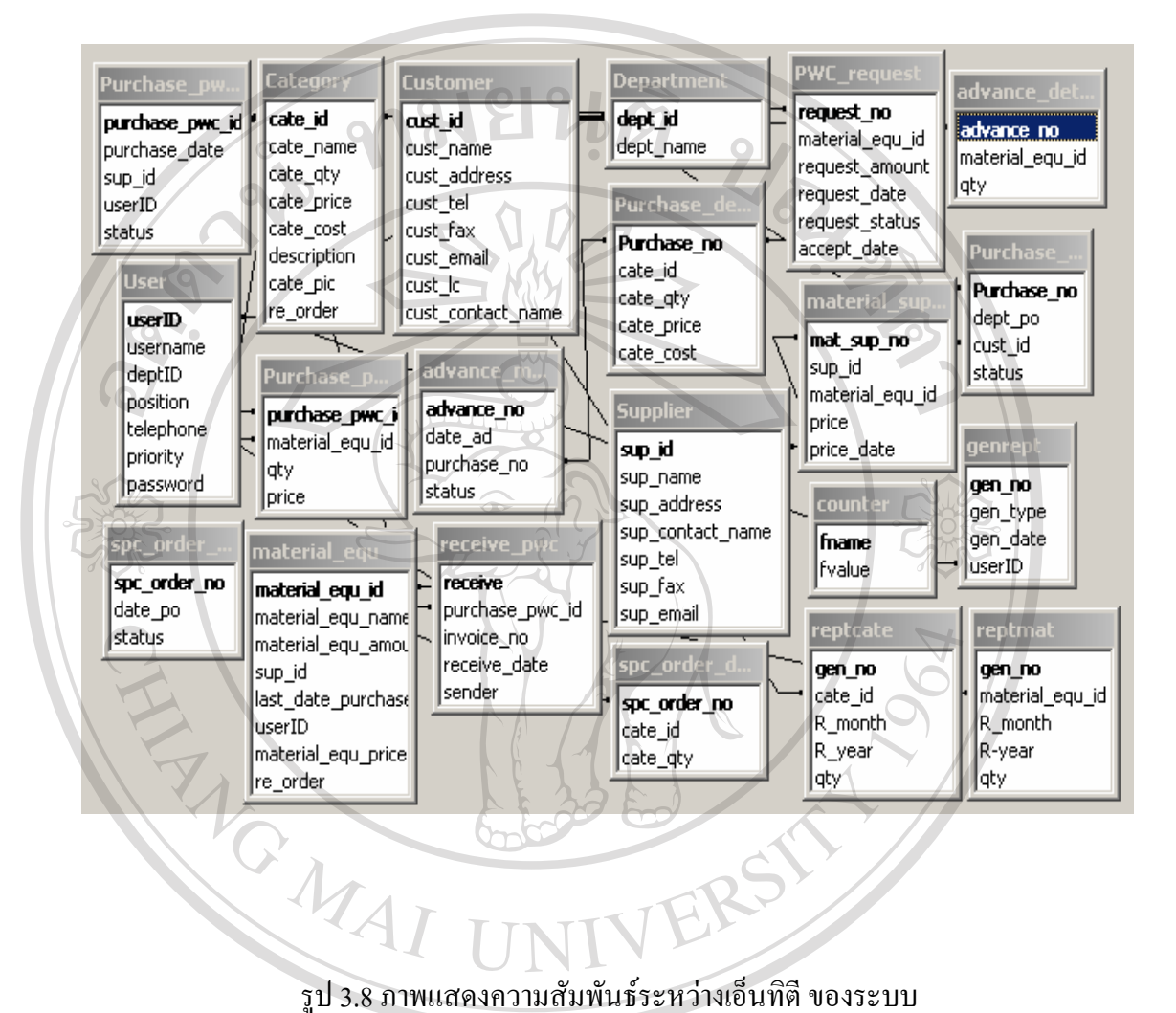

**ÅÔ¢ÊÔ·¸ÔìÁËÒÇÔ·ÂÒÅÑÂàªÕ§ãËÁè ÅÔ¢ÊÔ·¸ÔìÁËÒÇÔ·ÂÒÅÑÂàªÕ§ãËÁè Copyright by Chiang Mai University Copyright by Chiang Mai University All rights reserved All rights reserved**